## **Lab Alias's in eCW 11e**

A lab alias is a simply a group of lab orders in a folder that can be accessed by calling on the alias name. I think of a lab alias as another way to make a list of lab favorites. In the example to the right, I have selected the alias "fatty liver". Using this alias to order labs to work-up a patient with a new diagnosis of liver steatosis greatly improves my speed, and also reminds me of the labs I often order for this problem. This looks and functions very much like a lab favorites list.

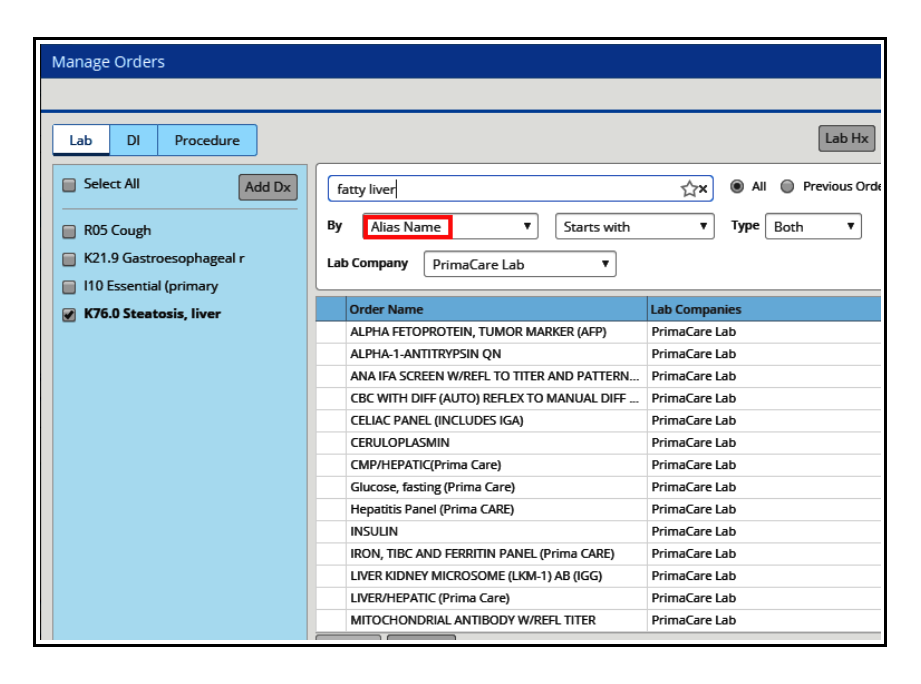

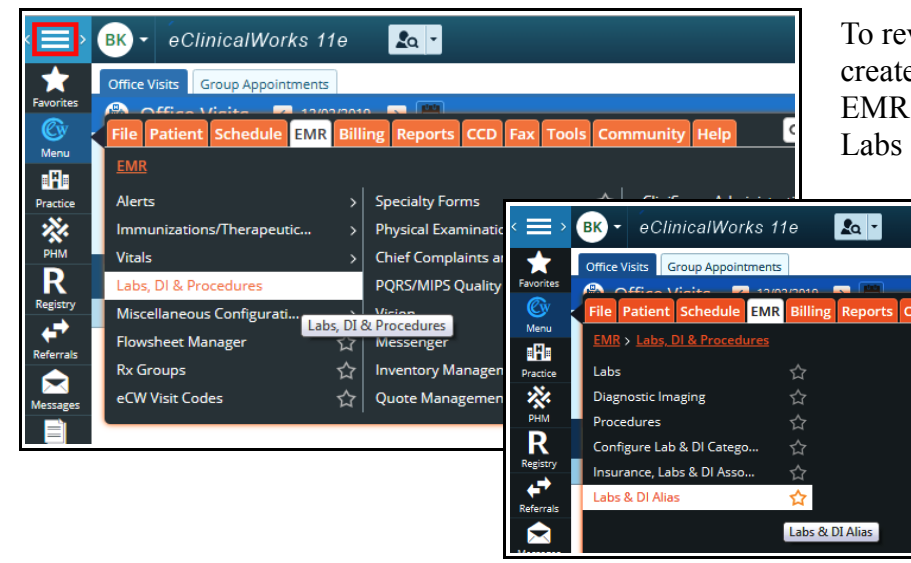

To review existing lab alias's, or to create a new lab alias, go to Menu  $\rightarrow$  $EMR \rightarrow$  Labs, DI & Procedures  $\rightarrow$ Labs & DI Alias.

> If you don't see the side navigation bar, click on the 3 parallel lines at the top left of the screen (called the hamburger).

To view (or update) an existing alias, click on the pencil to the right of the alias. But please do not update an alias that you did not create.

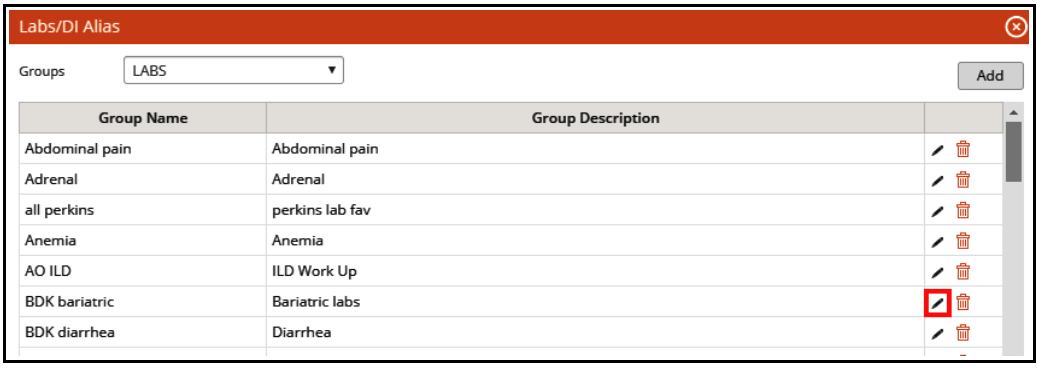

In the screenshot below, I am adding a prealbumin (associated with the Prima CARE lab) to my bariatric lab alias. Clicking on the trashcan to the right of a lab will remove it from the alias.

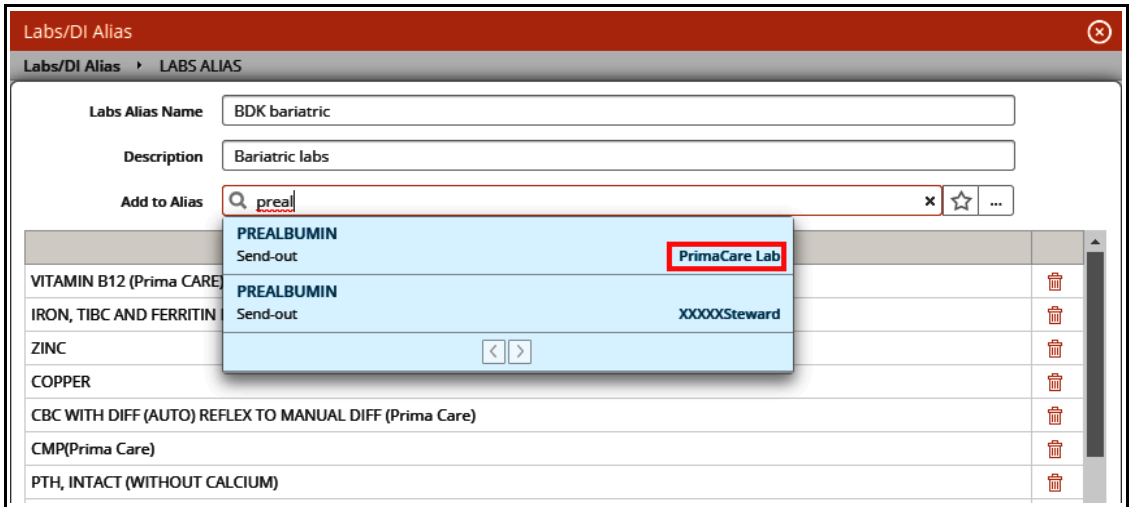

To create a new lab alias, click on "Add".

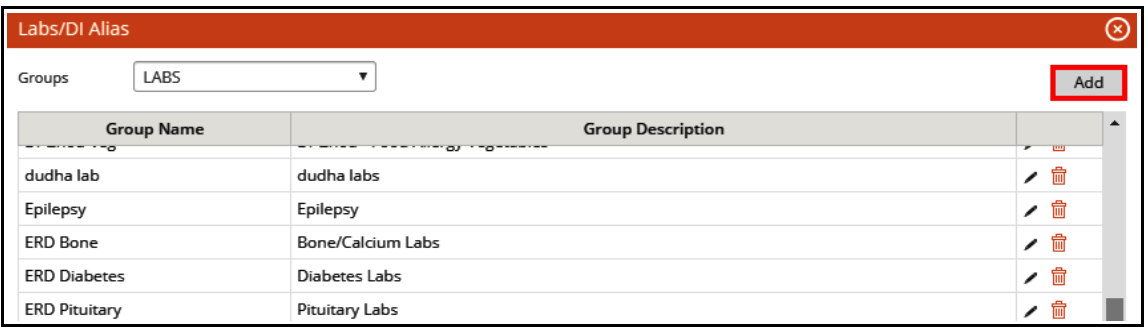

Choose a name for the alias – it is wise to preface the name with your initials. This ensures that the name is unique, and allows you to quickly find your alias's in the future. When adding labs, always make sure the lab is associated with the Prima CARE lab.

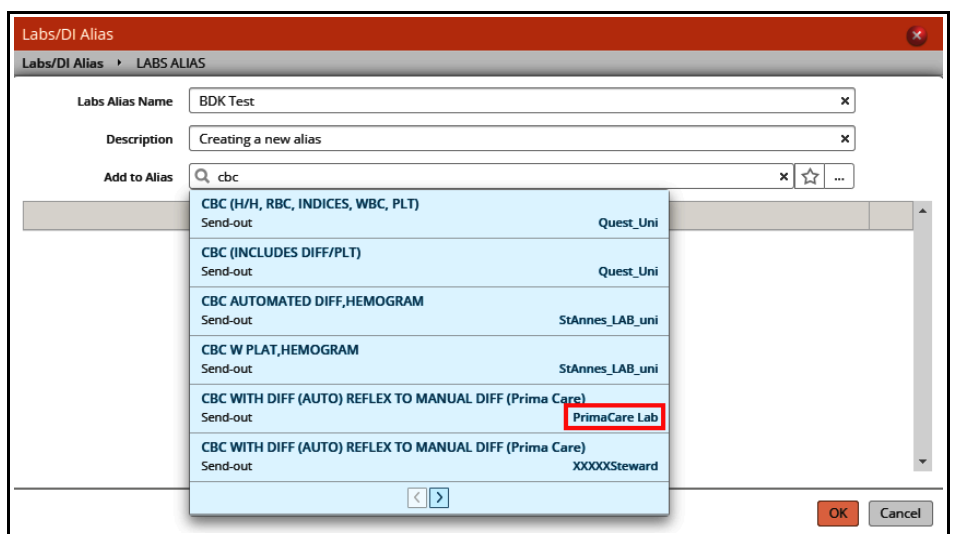

I have never personally found DI alias's to be helpful, but they can be created by switching to the DI screen, and following the same workflow used in creating a lab alias.

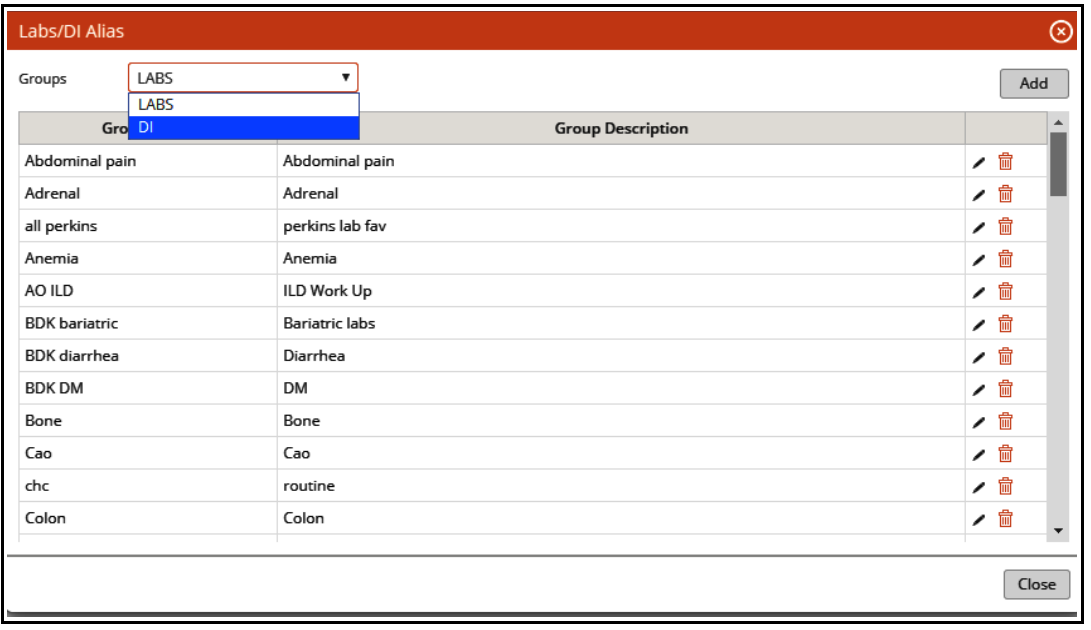

Brad Kney, MD December 3, 2019